### **Ejercicio 10: Reports**

#### **Create a Column Chart**

## **Create Interface**

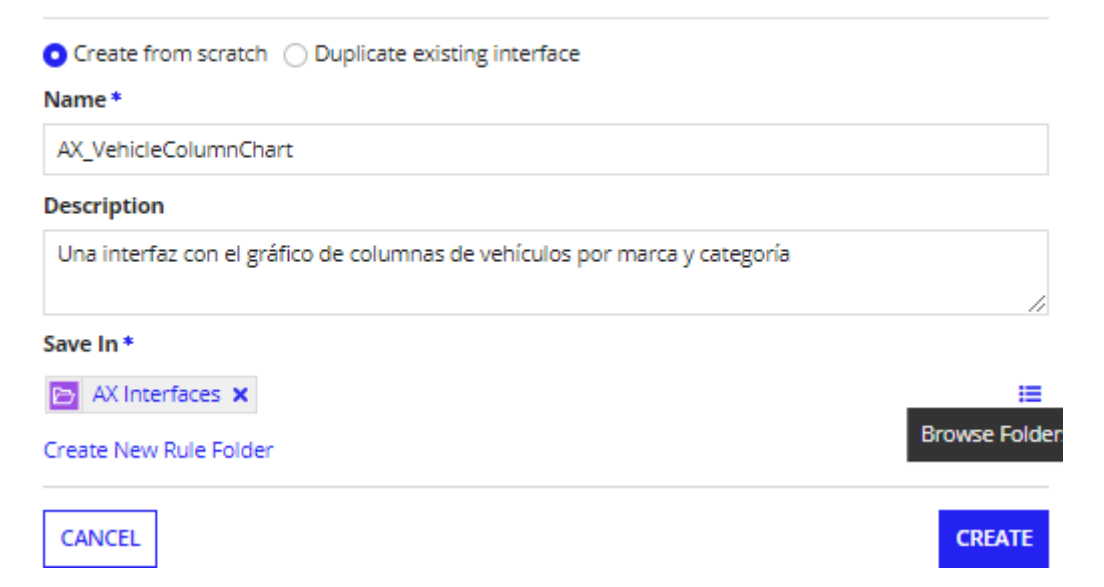

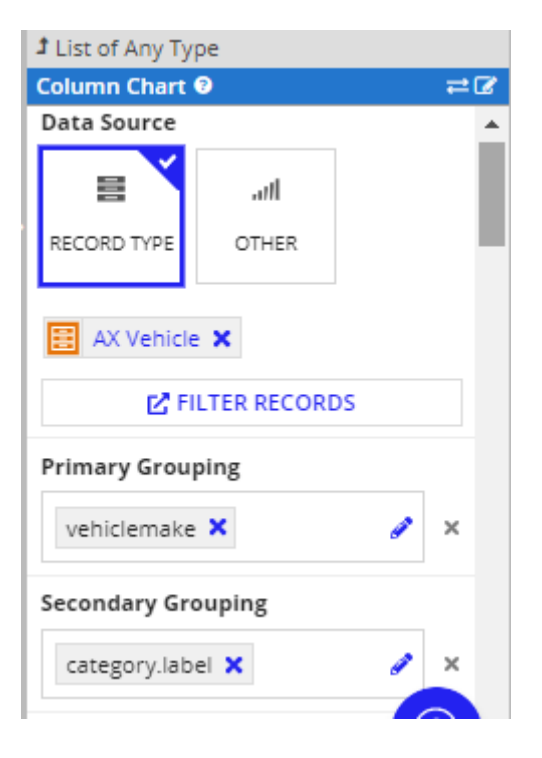

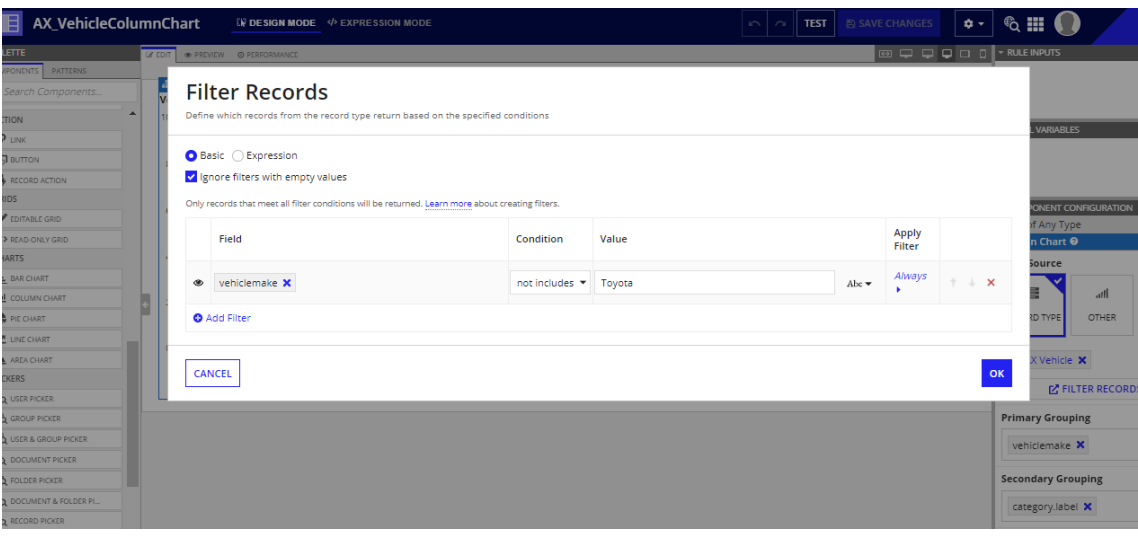

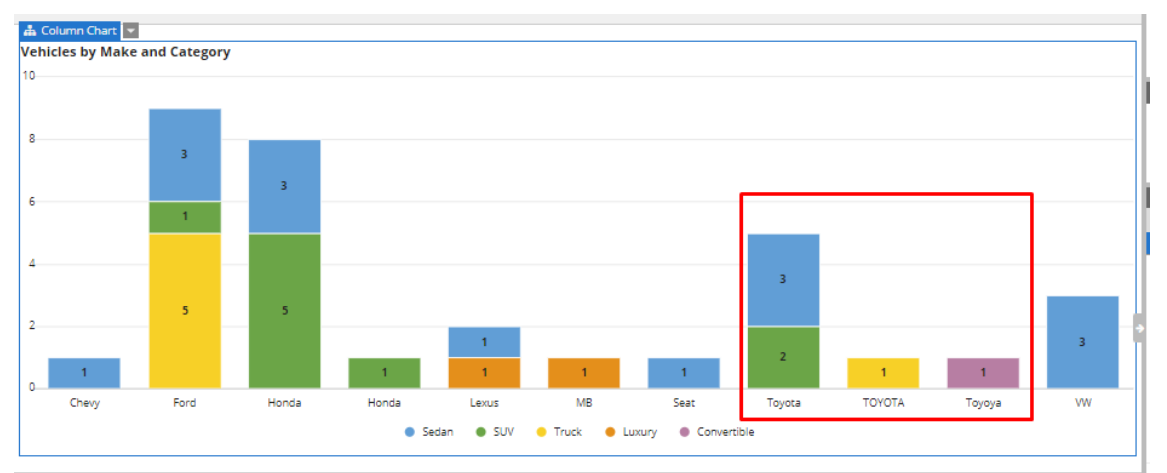

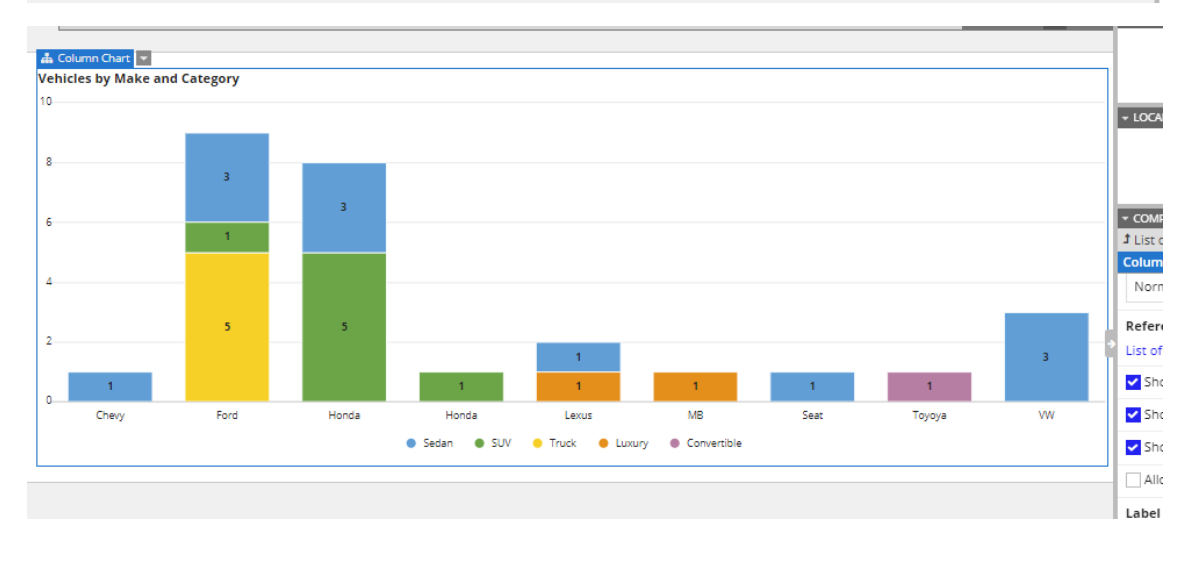

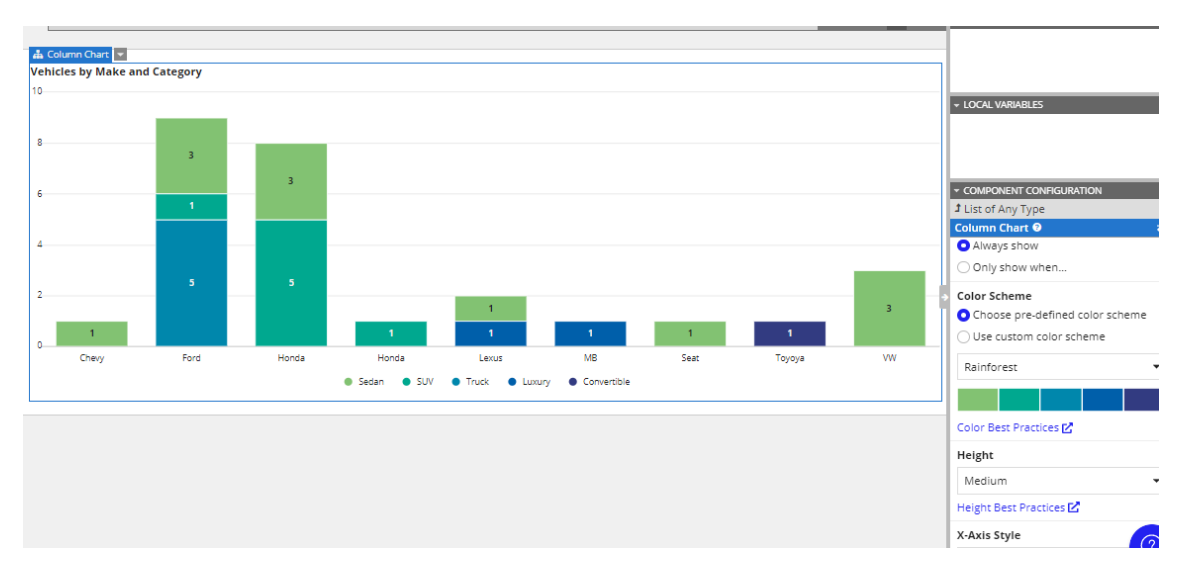

#### **Create a Pie Chart**

# **Create Interface**

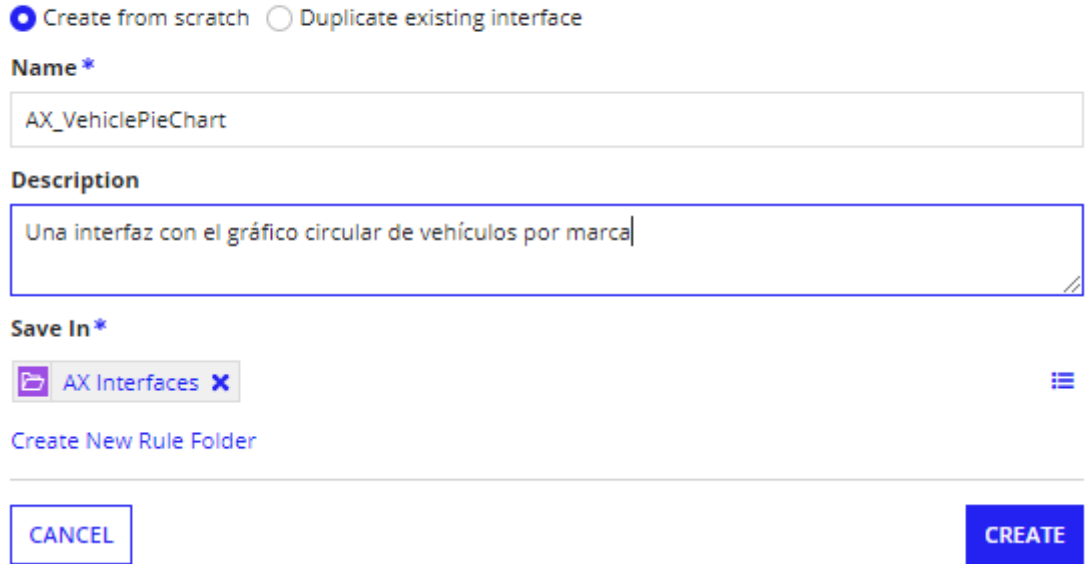

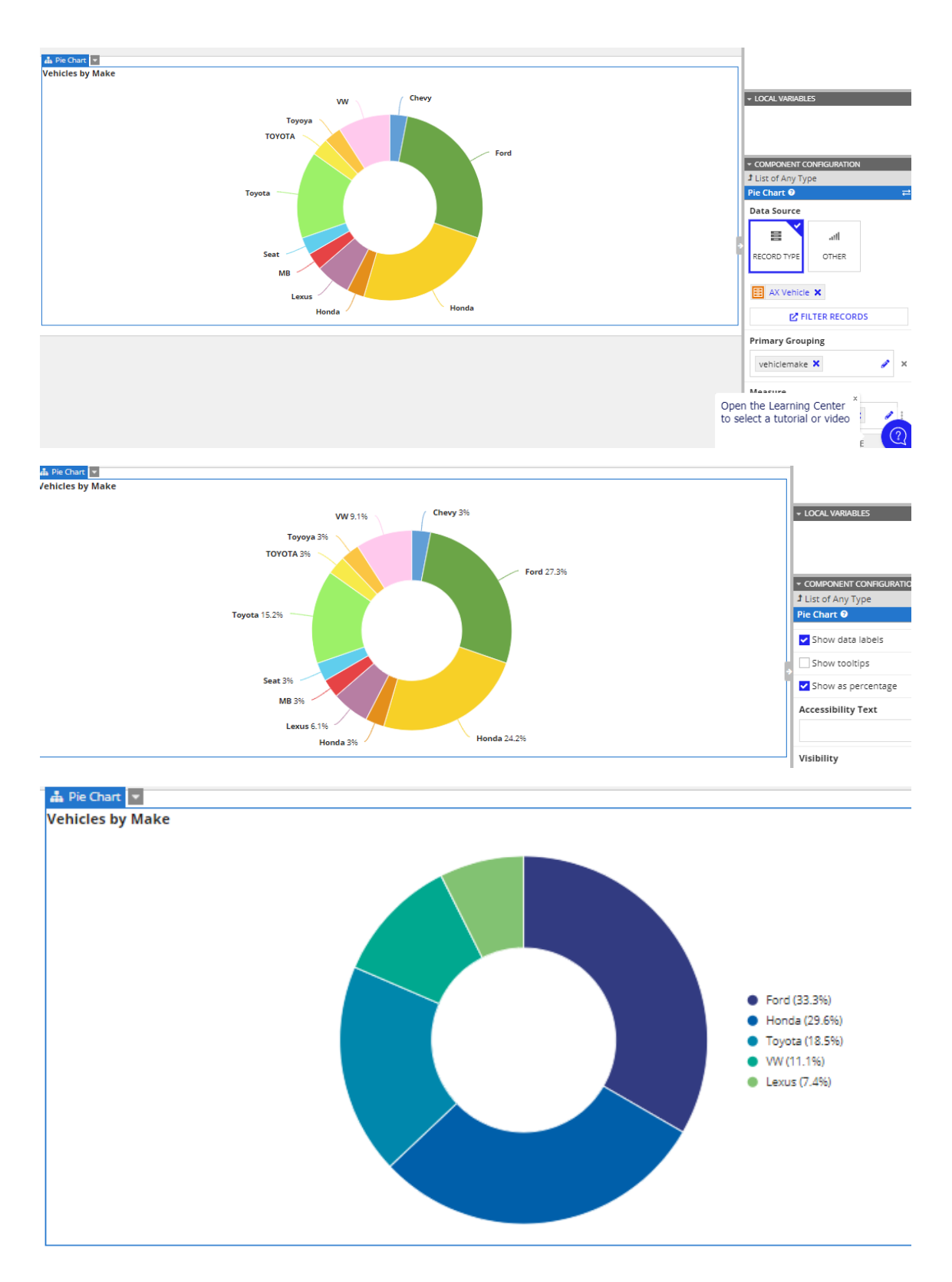

**Create a Drillable Bar Chart (Crear un gráfico de barras explorable)**

### **Create Interface**

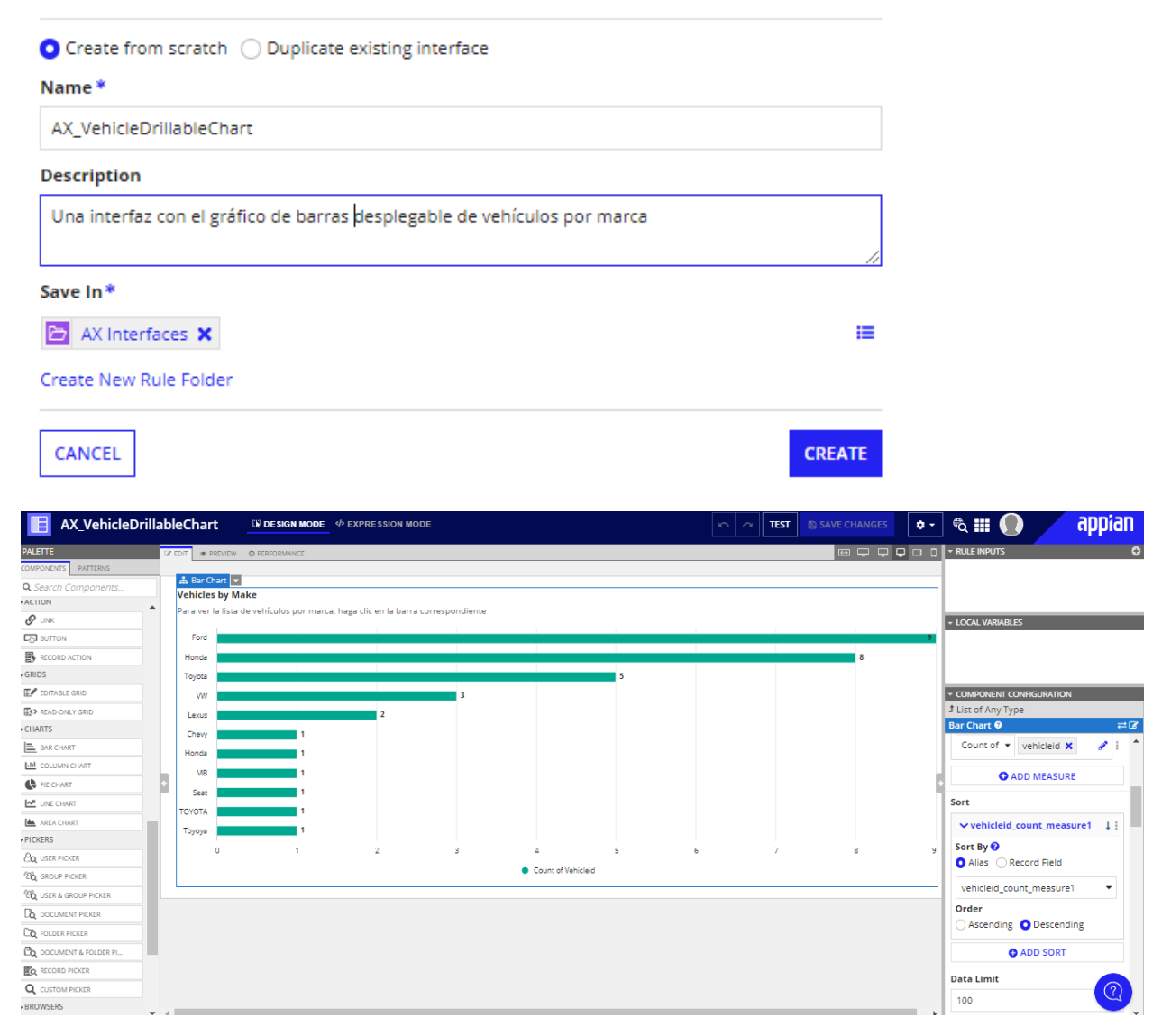

#### **Add a Read-Only Grid**

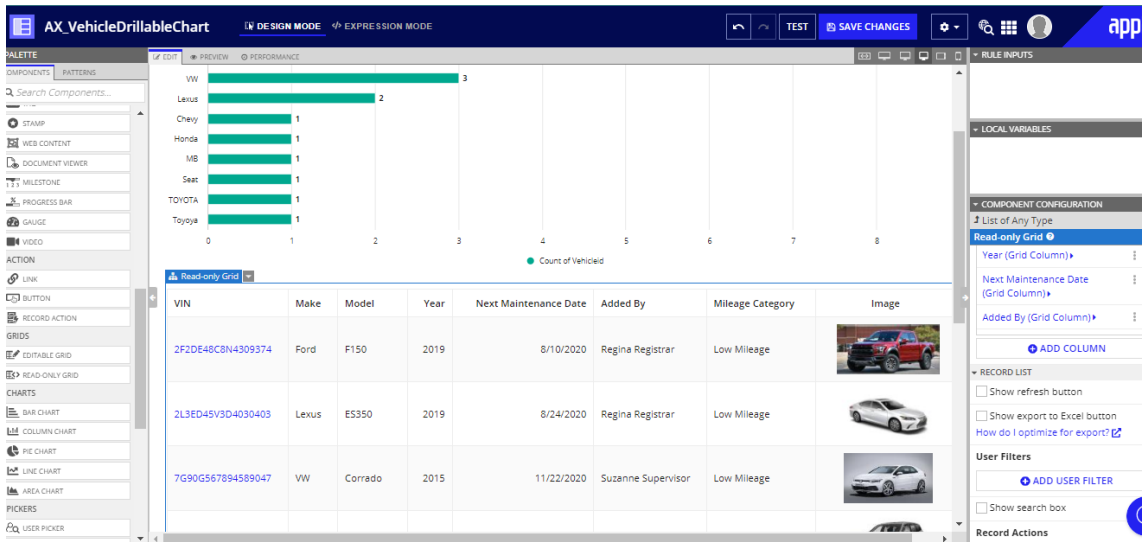

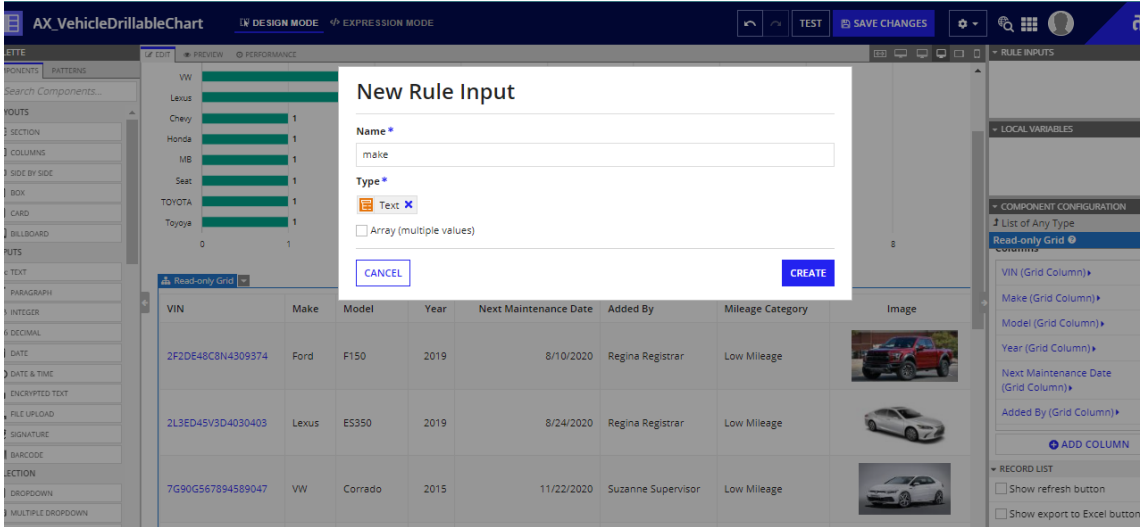

#### **Filter Records**

Define which records from the record type return based on the specified conditions

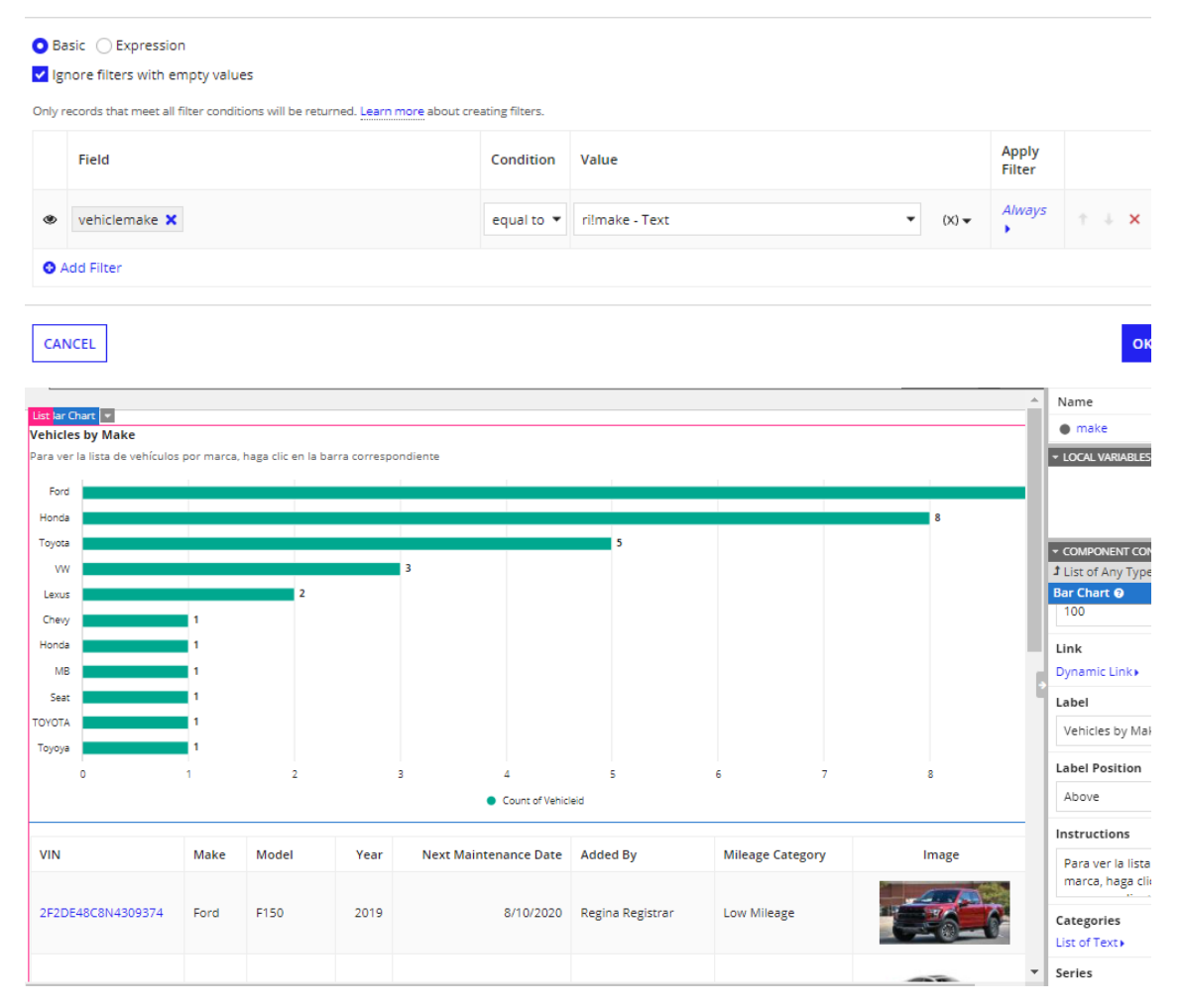

# **Value (Any Type)**

Value to save when the link is clicked.

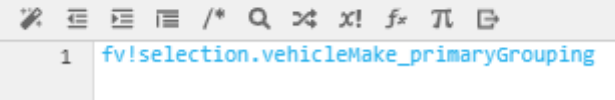

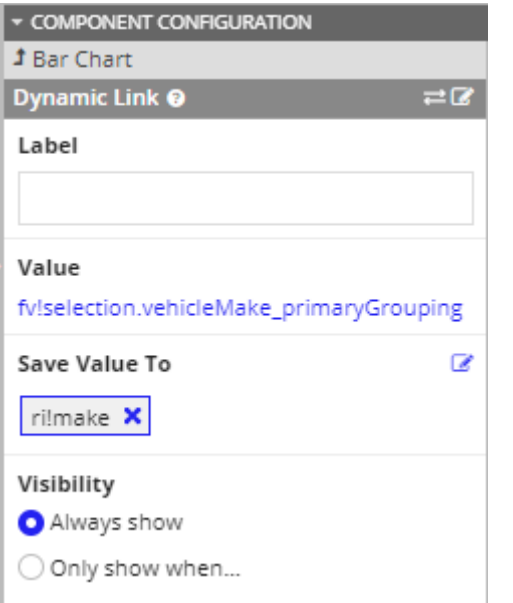

# **Primary Grouping (Grouping)**

Defines the field labels to display on the axis in the chart, configured usir

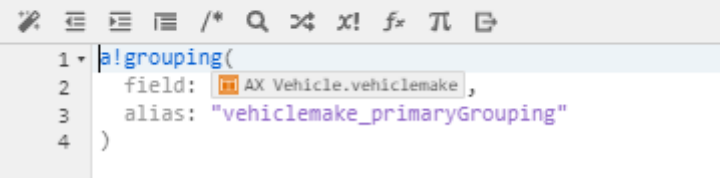

## **Visibility (Boolean)** Determines whether the component is displayed or hidden and is not evaluated. Default: true. % 蛋 蛋 信 /\* Q × x! f π B  $1$   $\cdot$  not(isnull(ri!make))

這

**CREATE** 

#### **Create a Report Interface**

# **Create Interface**

 $\bullet$  Create from scratch  $\bigcirc$  Duplicate existing interface

#### Name\*

AX VehicleReportInterface

#### **Description**

Una interfaz que muestra los gráficos de vehículos por categoría y marca

#### Save In\*

AX Interfaces X

Create New Rule Folder

### CANCEL

### Item<sub>1</sub>

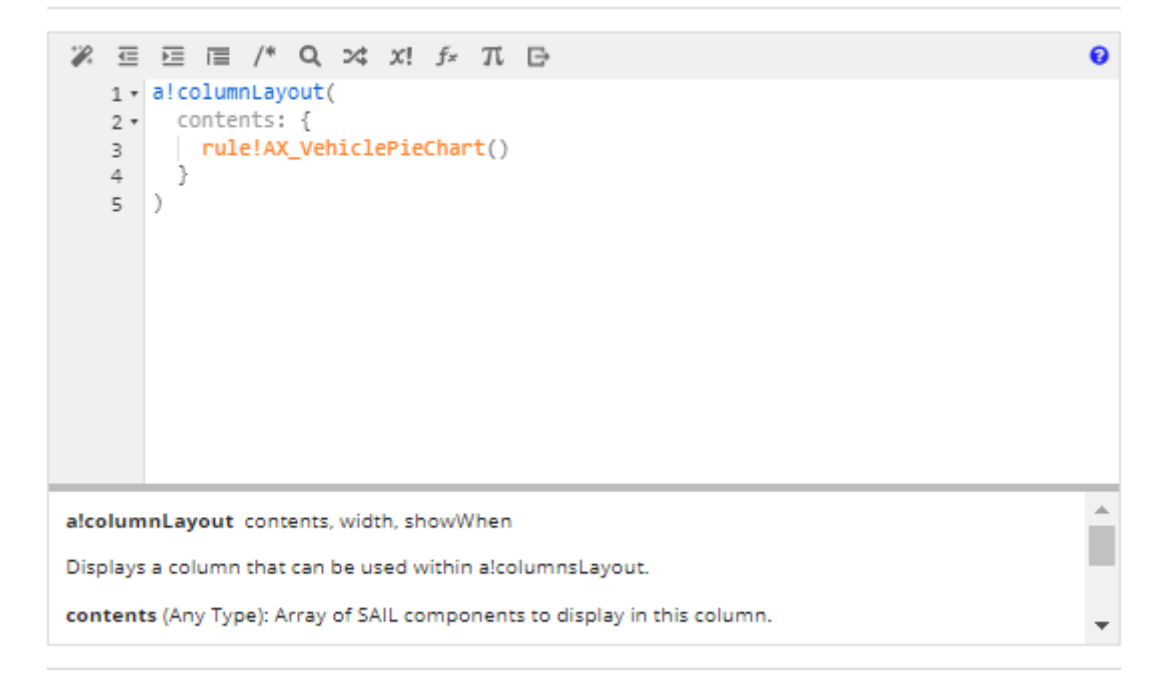

CANCEL

оĸ

### Item<sub>2</sub>

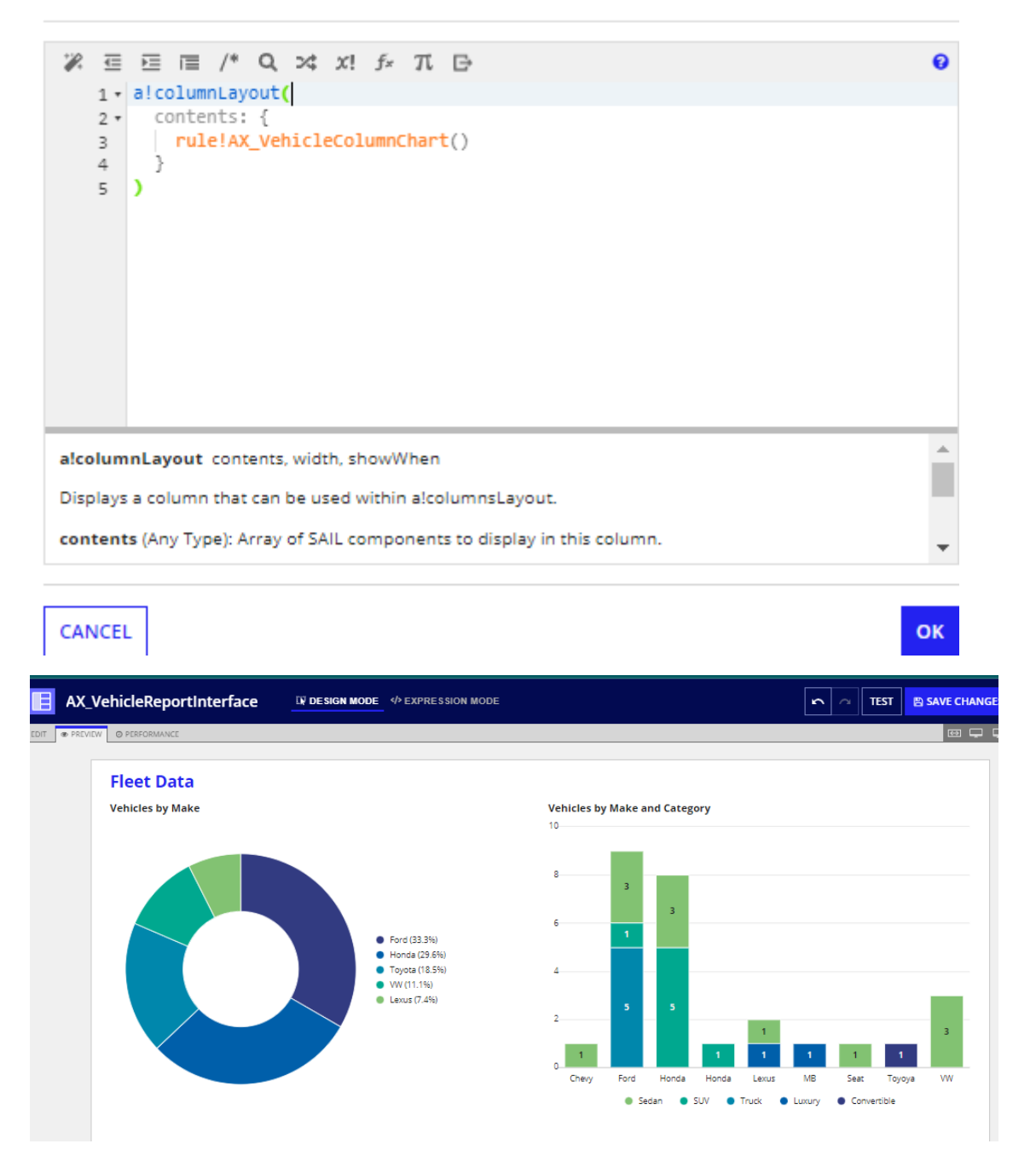

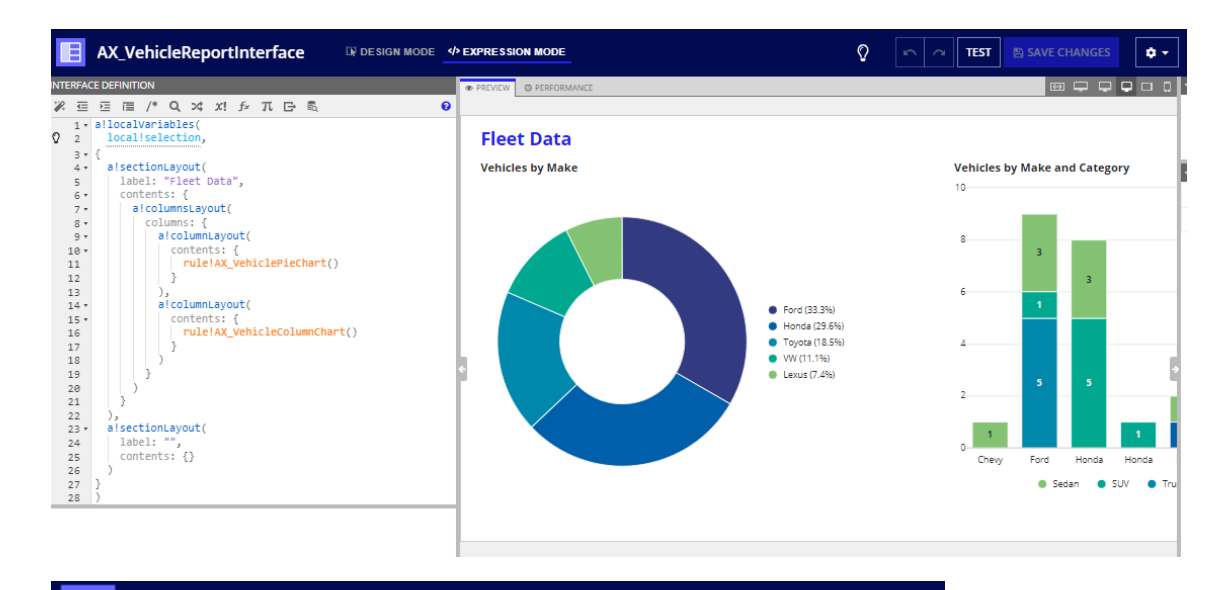

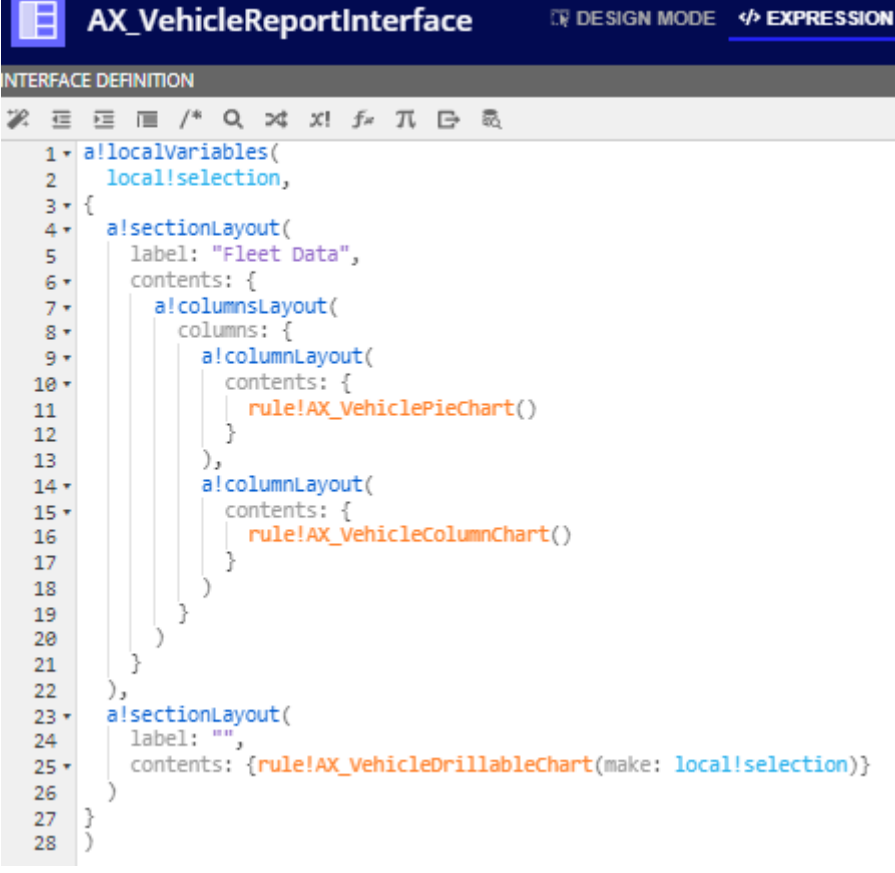

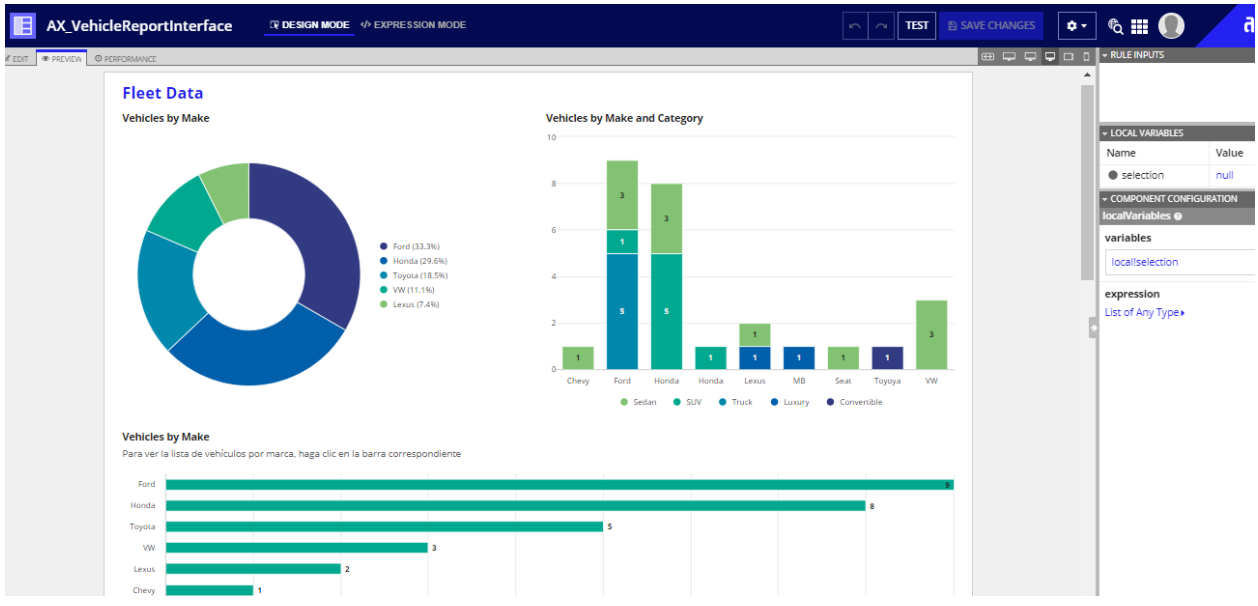

#### **Create a Report Object**

## **Create Report**

#### Name\*

AX Fleet Report

#### **Description**

Informe para supervisores y registradores que contiene todos los análisis de vehículos relevantes

#### Interface

**E** AX\_VehicleReportInterface **x** 

#### Save as Task Report

This report will only be available on the Tasks tab

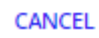

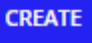

# **Review Report Security**

Tip: Basic users must have at least viewer rights to the report in order to access it in Tempo or ⊙ on a site. Learn more p

#### Name

<sup>(6</sup> AX Fleet Report

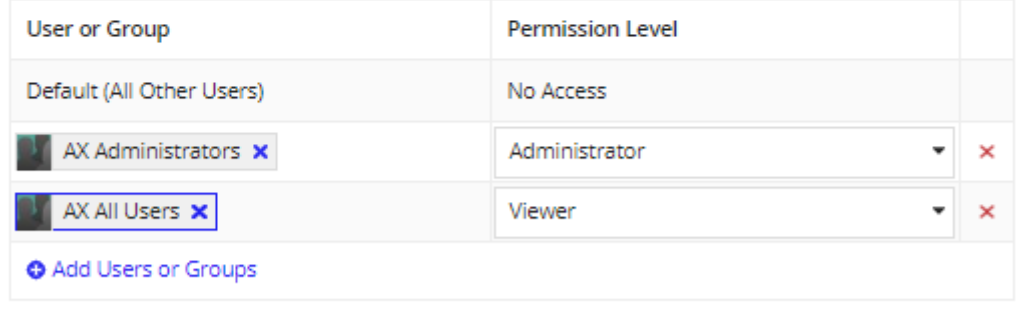

**SAVE**